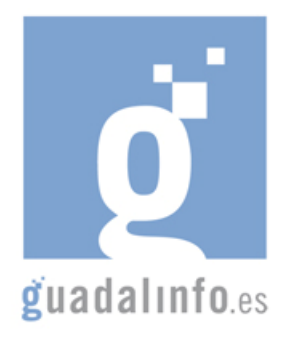

## **CAFU42. UN PASEO VIRTUAL POR EL PLANETA TIERRA: GOOGLE EARTH**

**Proceso de Enseñanza/Aprendizaje** 

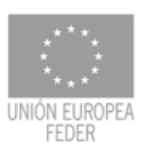

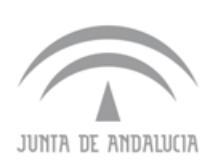

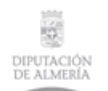

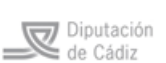

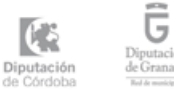

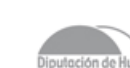

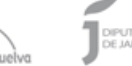

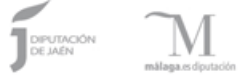

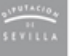

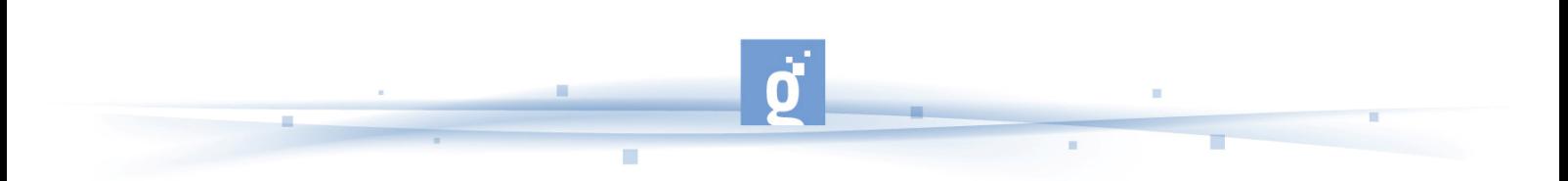

UN PASEO VIRTUAL POR EL PLANETA TIERRA: GOOGLE EARTH

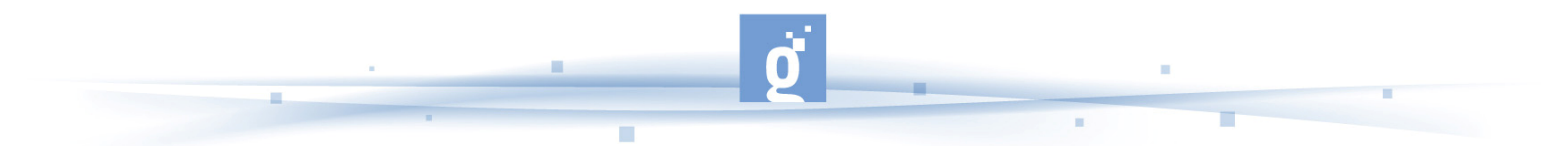

Google Earth permite introducir el nombre de un hotel, colegio o calle y obtener la dirección exacta, un plano o vista del lugar. También se puede visualizar imágenes vía satélite del planeta. También ofrece características 3D como dar volumen a valles y montañas, y en algunas ciudades incluso se han modelado los edificios. La forma de moverse en la pantalla es fácil e intuitiva, con cuadros de mando sencillos y manejables.

Además, es posible compartir con otros usuarios enlaces, medir distancias geográficas, ver la altura de las montañas, ver fallas o volcanes y cambiar la vista tanto en horizontal como en vertical.

Google Earth también dispone de conexión con GPS (Sistema de Posicionamiento Global), alimentación de datos desde fichero y base de datos en sus versiones de pago.

La duración de la acción formativa será de **10 horas** que se distribuirán de la siguiente forma:

- PRIMER APARTADO: En un primer apartado el alumno podrá aprender todos los puntos principales de Google Earth. **Duración estimada: 6 horas.**
	- Dentro del apartado "GOOGLE EARTH", en un primer enlace el alumno aprenderá lo que es Google Earth, su desarrollo, versiones y todo desde la wikipedia: http://es.wikipedia.org/wiki/Google\_Earth.

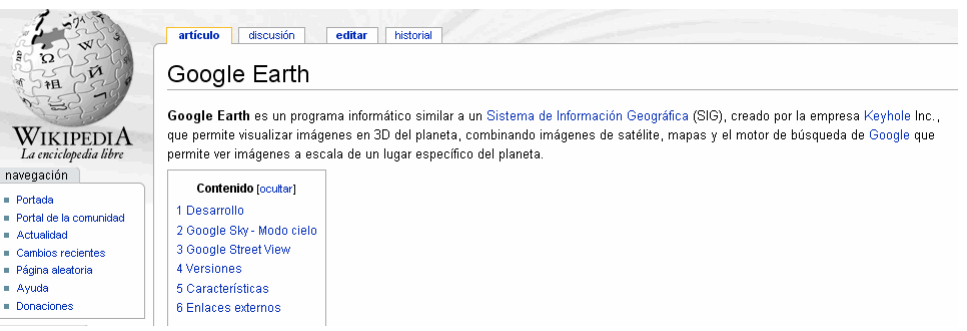

## **Google Earth según Wikipedia**

- En el segundo enlace el alumno accede a Google Earth a través de su página principal: http://earth.google.es/ . En esta página podrá descargar gratuitamente el programa y consultar la información completa sobre el sistema.
- A continuación el alumno tiene acceso a tutoriales con distintas informaciones, dentro del enlace http://earth.google.es/userguide/v4/tutorials/index.html hay tutoriales sobre la navegación por la tierra, búsqueda de ubicaciones y negocios, obtención de coordenadas, uso de SKY, etiquetado geográfico de fotos con Picasa, creación de películas con Google Earth Pro y EC, importación de direcciones a Google Earth Plus, Pro y EC, todos estos videotutoriales le permitirán conocer mejor los usos del sistema.

• Tras ver la posibilidades del sistema, el alumno tiene a su disposición una guía del usuario de Google Earth, http://earth.google.com/intl/es/userguide/v4/, con ella aprenderá el uso más común y básico de Google Earth.

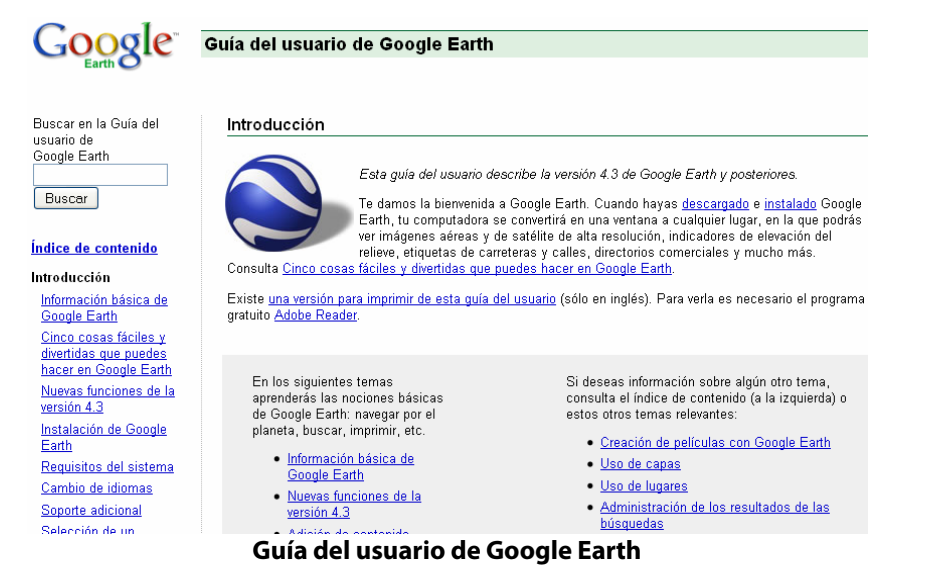

• En el siguiente enlace el alumno puede ver información en el blog http://es.onsoftware.com/p/la-revolucion-de-google-earth sobre la revolución que ha supuesto el uso de Google Earth.

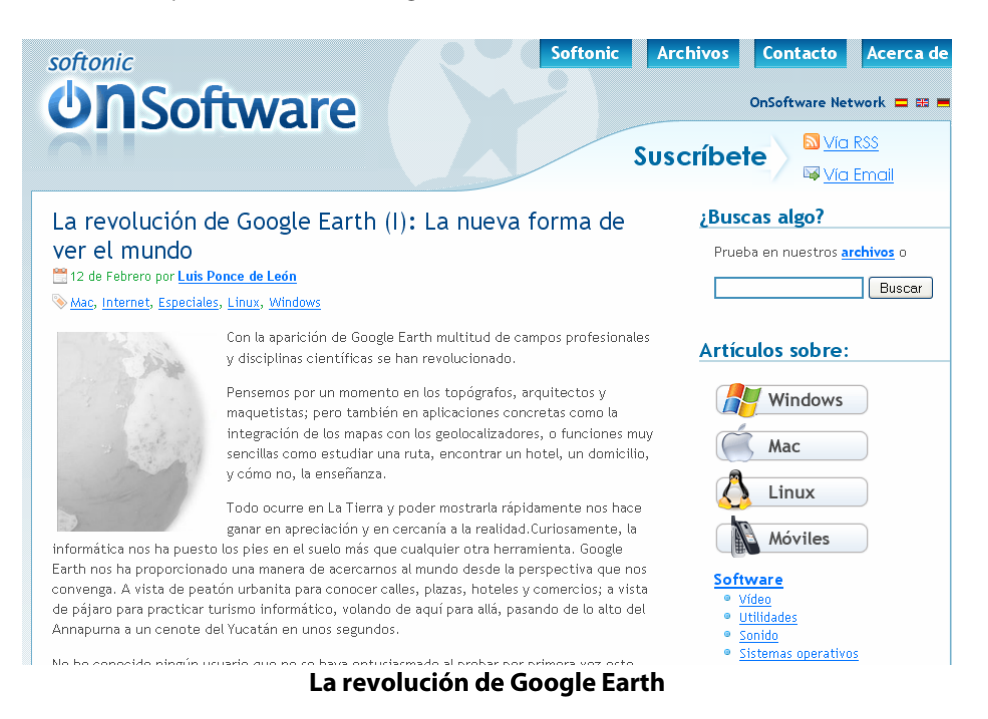

• Otra posibilidad es la de grabar cualquiera de nuestros viajes con la versión básica de Google Earth http://es.onsoftware.com/p/como-grabar-un-viaje-de-google-earthcon-la-version-basica .

• El alumno puede acceder al portal de usuarios del programa de Google Earth para la visualización del planeta en 3D, http://www.google-earth.es/

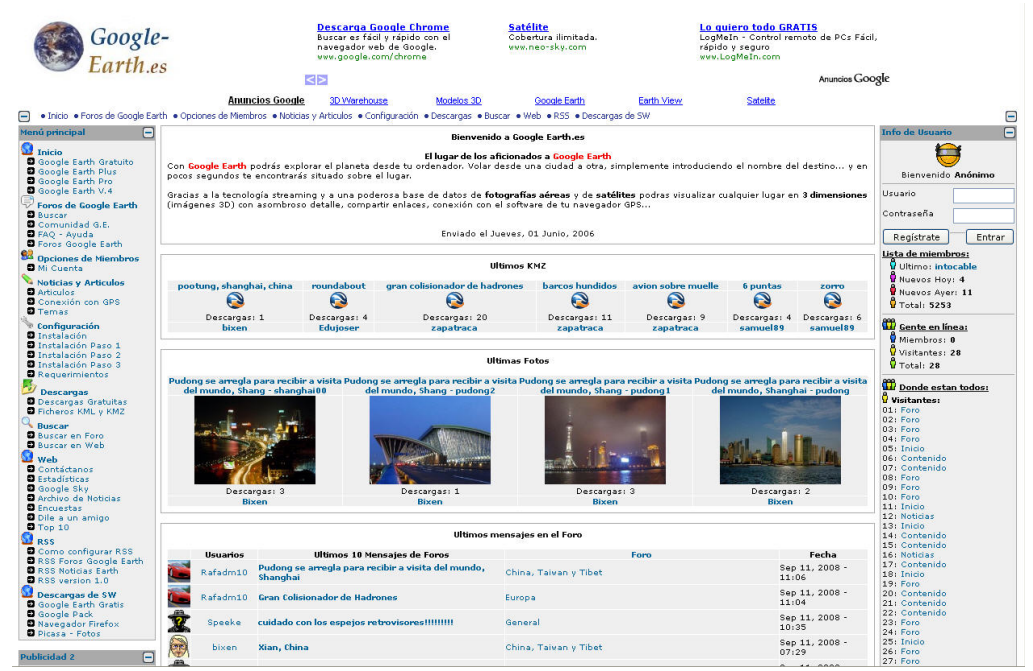

**Portal de Google-Earth.es** 

- En http://www.youtube.com/user/mkbarth?ob=4 el alumno puede acceder a una página de youtube especialmente dedicada a videos relacionados con Google Earth con curiosidades. Para este primer apartado el alumno empleará 6 horas.
- SEGUNDO APARTADO: La segunda parte de la acción formativa estará dedicada a las comunidades que giran en torno a Google Earth. El primer blog de todos, el Blog de Google Earth se dedica a compartir las mejores noticias, vistas interesantes, tecnología y eventos para Google Earth. Encontrarán los más increíbles e interesantes archivos de Google Earth y Vínculos de Red que podrán descargar del sitio. Aprender a obtener datos de sus GPS, mapearlos dentro de Google earth y compartirlos con amigos de todo el mundo. Enterarse cuando nuevas versiones de Google Earth aparezcan, oir acerca de nuevas tecnologías y características o revisar los vínculos a docenas de otros sitios web dedicados a Google Earth. Para este apartado el alumno empleará **2 horas** de la acción formativa.
	- No es un blog oficial: http://es.gearthblog.com/
	- O también http://google-earth-es.blogspot.com/ que es un blog sobre informaciones de Google Earth para Latinoamérica y España.

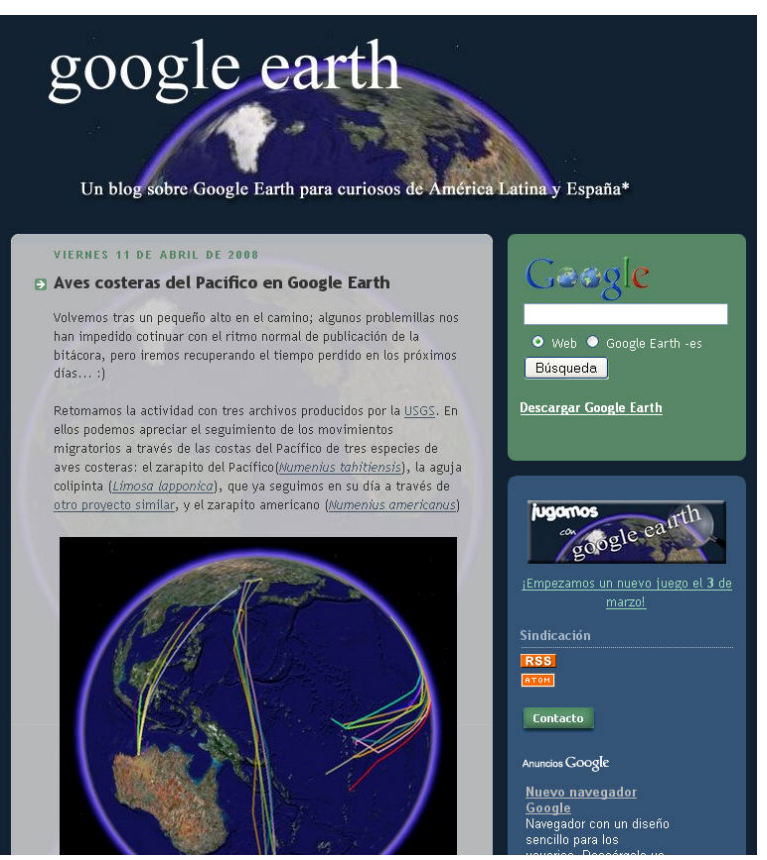

**Blog sobre Google Earth** 

- TERCER APARTADO: La tercera parte de la acción formativa estará dedicada a la actividad: Para ello el alumno debe empezar por descargarse el programa, si no lo han hecho. Con la siguiente actividad se busca que los alumnos aprendan a interpretar y utilizar correctamente las coordenadas geográficas y a reconocer su utilidad e importancia. Para esta actividad el alumno empleará **2 horas.**

Para comenzar, el/la dinamizador/a de la actividad debe hacer un listado con las coordenadas exactas de algunos sitios del mundo reconocidos por su valor geográfico, histórico o cultural. Por ejemplo el Machu Pichu (Perú), las pirámides de Egipto, el Monte Everest (Nepal), el cañon del Colorado, etc. Para encontrar estas y otras coordenadas, puede consultar la página web http://www.javi.it/cienc\_curios15.html (el alumno copia exactamente las coordenadas que aparecen y las pega en el cuadro de "volar a" y le dirigirá a la zona sin saberlo, la respuesta se la debe dar al tutor). El tutor/a-dinamizador/a le entrega al alumno algunas de las coordenadas que ha buscado para que localice los lugares sin decirle de que sitio se trata.